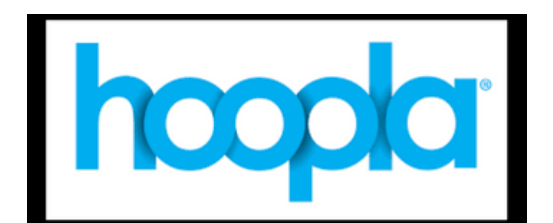

## **HOOPLA**

## **On Your Computer**

- Go to our websit[e www.poblib.org](http://www.poblib.org/)
- Click on **eMedia**
- Click on **hoopla**
- Sign up for an account with your email and password
- Enter library card and PIN
- **hoopla** offers **five** downloads per month.
- **Browse** by Movies, Music, Audiobooks, comics, eBooks and Television. Each has specially curated categories
- You can also Click on the hourglass  $\Omega$  to search for a specific title
- Hover over the title you would like to borrow and tap **Borrow.** For television series, clickc**Episodes**.
- Follow the prompts to view, read or listen to your selected item
- Music will automatically return after 7 days. Books, audiobooks and comics are available for 21 days. Movies and each television episode can be viewed for 3 days. You can return an item early by accessing it in **My Hoopla** or **Currently Borrowed** – Click on the title, then **Return Now**
- **My Hoopla** contains your borrowed items, favorites, and borrowing history

To use **hoopla** on your TV, if you have an Apple TV or a Fire TV you can download the **hoopla** app directly from the app store on your TV. If you have a regular TV you can use a Firestick, Apple Device, or Roku connected to your TV to download the **hoopla** app. You can also cast/mirror what is on your device using Airplay, a Chromecast, or the Lightning Digital AV adapter.

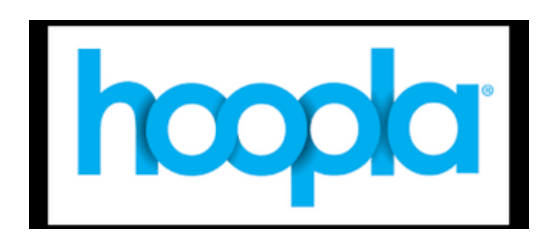

## **HOOPLA On a Mobile Device**

- Go to Apple or Google Play Store and download the **hoopla** App
- Open the App
- Search for library
- Sign up for an account with email and password
- Enter library card and PIN
- **hoopla** offers **five** downloads per month.
- **Browse** by Movies, Music, Audiobooks, Comics, eBooks and Television. Each has specially curated categories
- You can also tap on the hourglass  $\Omega$  to search for a specific title
- Hover over the title you would like to borrow and tap **Borrow.** For television series, tap **Episodes**.
- Follow the prompts to view, read or listen to your selected item
- Music will automatically return after 7 days. Books, audiobooks and comics are available for 21 days. Movies and each television episode can be viewed for 3 days. You can return an item early by accessing it in **My Hoopla** or **Currently Borrowed** – Tap on the title, then **Return Now**
- **My Hoopla** contains your borrowed items, favorites, and borrowing history

To use **hoopla** on your TV, if you have an Apple TV or a Fire TV you can download the **hoopla** app directly from the app store on your TV. If you have a regular TV you can use a Firestick, Apple Device, or Roku connected to your TV to download the **hoopla** app. You can also cast/mirror what is on your device using Airplay, a Chromecast, or the Lightning Digital AV adapter.